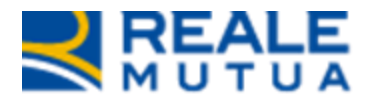

*Portale Collaboratori – Fatturazione Elettronica*

**REALE GROUP** 

**Portale Collaboratori**

**20 luglio 2019**

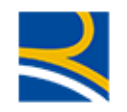

# **INDICE**

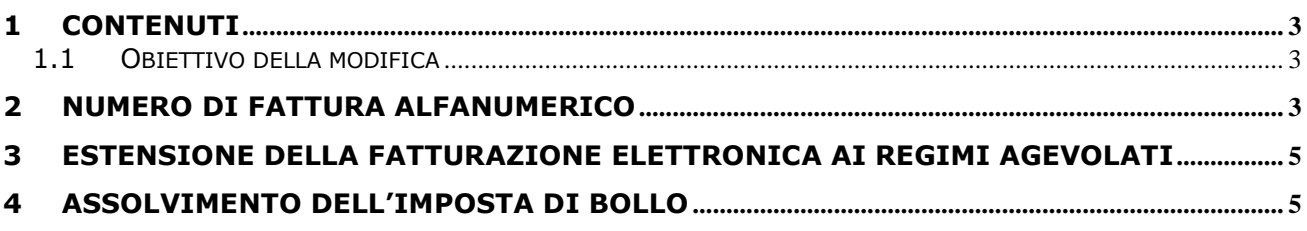

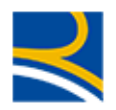

## <span id="page-2-0"></span>**1 Contenuti**

#### <span id="page-2-1"></span>**1.1 OBIETTIVO DELLA MODIFICA**

Nell'ambito degli adeguamenti del Portale Collaboratori alla normativa in tema di Fatturazione Elettronica tra Privati (come da Legge n. 205 del 27 dicembre 2017 e da Provvedimento dell'Agenzia delle Entrate del 30/04/2018 Prot. n. 89757/2018), sono state apportate alcune modifiche necessarie all'emissione e alla ricezione delle fatture elettroniche.

In questo manuale verrà evidenziata l'introduzione della possibilità sul Portale Collaboratori di registrare un numero fattura alfanumerico.

Inoltre, anche i collaboratori soggetti a regime agevolato potranno fatturare elettronicamente sul Portale Collaboratori.

Infine, verrà illustrato come i collaboratori che non aderiscono alla fatturazione elettronica dovranno comunicare l'assolvimento dell'imposta di bollo nella sezione dei proforma.

## <span id="page-2-2"></span>**2 Numero di fattura alfanumerico**

Il collaboratore potrà inserire anche caratteri nel campo di NUMERO FATTURA nel tab PARCELLA effettuando una fatturazione diretta (si veda Figura 1) o nel tab PROFORMA effettuando una fatturazione da proforma (si veda Figura 2).

Gli unici caratteri speciali che saranno ammessi saranno però il punto (.), il trattino (-) e la barra (/).

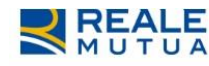

#### PORTALE Collaboratori

| <b>SEGNALAZIONI</b><br>Importi Calcolati<br>40,00<br>0,00<br>0,00 | <b>INCARICHI CARROZZERIA</b> | <b>COASSI</b><br>Importi Inseriti<br>40,00 | <b>ALTRE INFO</b><br>€ | <b>PARCELLA</b><br>Voci<br>Attive<br>$\omega$ | <b>PAGAMENTI</b>               | <b>ALLEGATI</b>         |               | <b>HOME</b><br>Statistiche     | 圃                |
|-------------------------------------------------------------------|------------------------------|--------------------------------------------|------------------------|-----------------------------------------------|--------------------------------|-------------------------|---------------|--------------------------------|------------------|
|                                                                   |                              |                                            |                        |                                               |                                |                         |               |                                |                  |
|                                                                   |                              |                                            |                        |                                               |                                |                         |               |                                |                  |
|                                                                   |                              |                                            |                        |                                               |                                | Onorario:               |               | Aree Competenza                | v                |
|                                                                   |                              |                                            | €                      | <b>ED</b>                                     |                                | Varie:                  | -8            | <b>B</b> Incarichi             |                  |
|                                                                   |                              |                                            |                        |                                               |                                | Anticipazioni           |               | Ricerca Semplice               | Q                |
|                                                                   |                              |                                            | $\in$                  | $\left\vert \cdot \right\rangle$              |                                | Visura Catastale        |               | Ricerca Avanzata               |                  |
| 8,50                                                              |                              |                                            | €                      | $\Box$                                        |                                | PRA:                    | $\rightarrow$ | Proforma                       | $\alpha$         |
| 6,00                                                              |                              |                                            | €                      | $\Box$                                        |                                | Raccomandata:           |               | Vai a Jest Periti              | ▲                |
| 5,00                                                              |                              |                                            | €                      | $\begin{array}{c} 0 \\ 0 \end{array}$         | Spesa Acquisiz. Verb. Marca da | Bollo:                  | $\rightarrow$ | Comunicazioni                  |                  |
| Data Espletamento:                                                |                              |                                            | €                      |                                               |                                | <b>TOTALE Parcella:</b> |               | Documenti                      |                  |
|                                                                   |                              |                                            |                        |                                               |                                |                         |               | Riferimenti                    |                  |
| Data<br>$\boxplus$                                                | Numero                       |                                            | €                      |                                               |                                | FATTURA Importo:        |               | Cambio Password                |                  |
|                                                                   |                              |                                            |                        |                                               |                                |                         |               | <b>Funzioni Amministratore</b> |                  |
| 27/06/2019<br>27/06/2019                                          | 40,00<br>P <sub>2</sub>      | 40,00                                      |                        |                                               |                                |                         |               |                                | 圄<br>n<br>a<br>۰ |

**Figura 1: Fatturazione diretta**

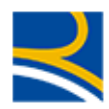

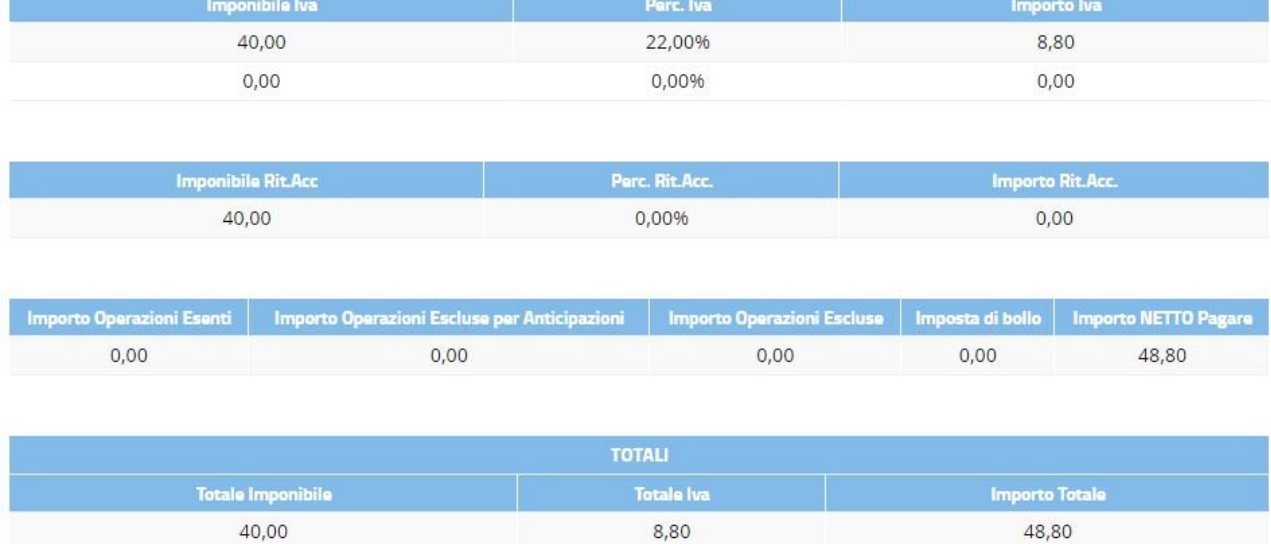

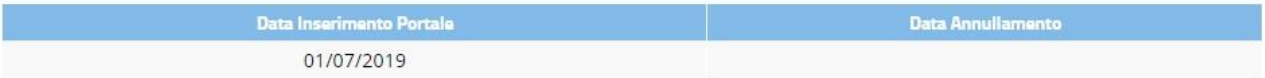

#### Gentile Collaboratore,

urino compositorio superior delega nei confronti delle Società Reale Mutua di Assicurazioni ed Italiana Assicurazioni SpA per l'invio delle fatture "in nome e per conto" suo al Sdi (Sistema di Interscambio), ricordiamo che tramite Portale Collaboratori sono depositate sul vostro Cassetto Fiscale, disponibile sul portale dell'Agenzia delle Entrate.

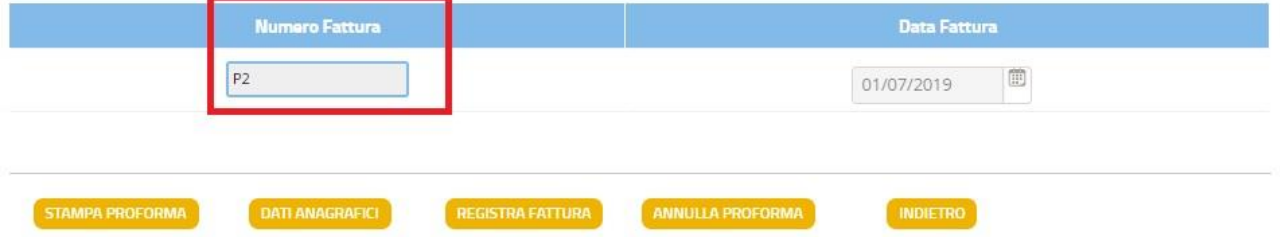

### **Figura 2: Fatturazione da proforma**

Se viene inserito un carattere speciale non consentito il sistema bloccherà (si veda Figura 3) al click sul pulsante REGISTRA FATTURA.

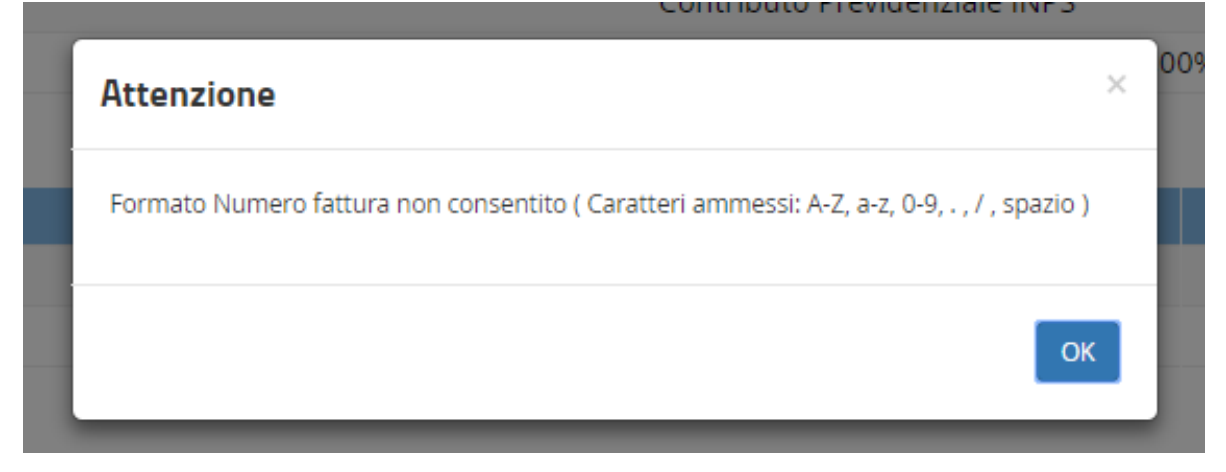

### **Figura 3: Popup formato non consentito**

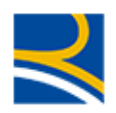

## <span id="page-4-0"></span>**3 Estensione della fatturazione elettronica ai regimi agevolati**

I collaboratori soggetti al regime dei minimi o forfettario, previo contatto con il gestore dell'albo di riferimento, avranno la possibilità di aderire alla fatturazione elettronica conferendo l'opportuna delega.

Per i collaboratori soggetti ai regimi agevolati che non aderiranno alla fatturazione elettronica, si potrà comunque effettuare la fatturazione da proforma.

I collaboratori soggetti al regime fiscale ordinario sono invece obbligati a fornire la delega alla fatturazione elettronica per poter usufruire della fatturazione da proforma.

Si ricorda che i collaboratori che aderiranno alla fatturazione elettronica non avranno a disposizione la stampa della fattura dal Portale Collaboratori al click sul pulsante REGISTRA FATTURA, ma dovranno reperire il documento direttamente sul proprio cassetto fiscale dell'Agenzia delle Entrate.

## <span id="page-4-1"></span>**4 Assolvimento dell'imposta di bollo**

I collaboratori soggetti al regime agevolato che non aderiranno alla fatturazione elettronica, dovranno indicare con quale modalità assolveranno l'imposta di bollo. Comparirà pertanto un popup entrando nel dettaglio di un proforma in stato EMESSO (si veda Figura 4).

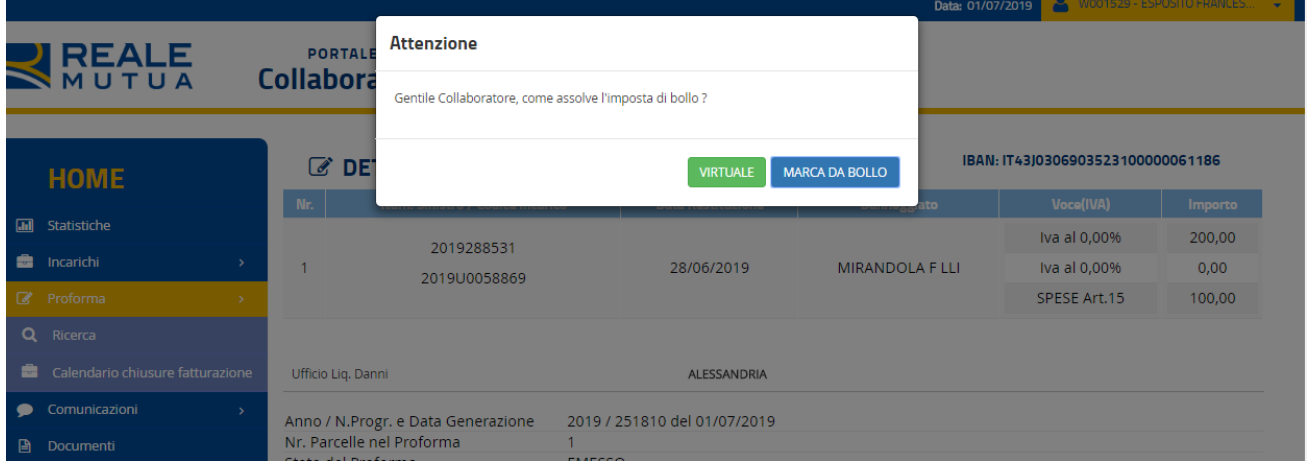

### **Figura 4: Popup assolvimento dell'imposta di bollo**

Nel caso in cui il collaboratore scelga l'assolvimento tramite marca da bollo, dovrà inviare alla Compagnia la copia cartacea del documento di fattura con la marca da bollo (si veda Figura 5).

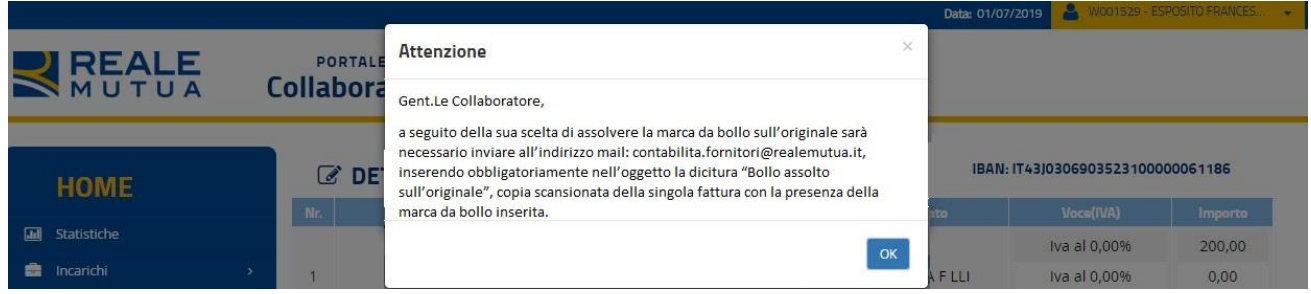

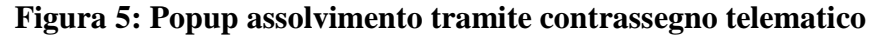

Nel dettaglio del proforma comparirà quindi la tipologia selezionata nell'apposita tendina (si veda Figura 6).

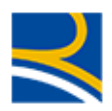

### **C DETTAGLI PROFORMA**

#### IBAN: IT43I0306903523100000061186

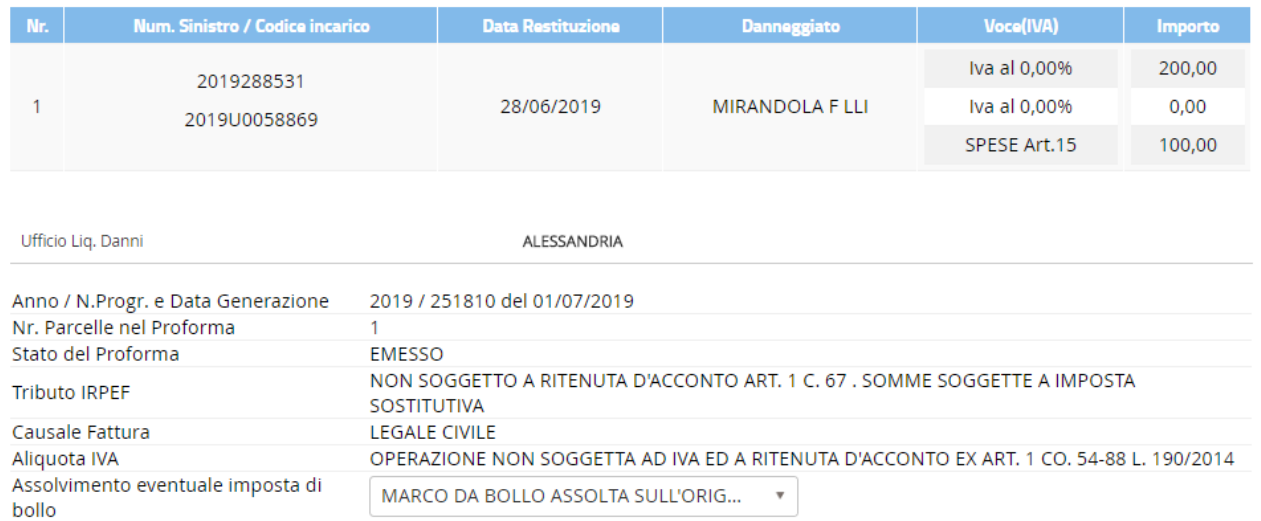

### **Figura 6: Assolvimento con marca da bollo in dettaglio proforma**

Nel caso di assolvimento virtuale non verrà presentato alcun popup (si veda Figura 7).

### *C* DETTAGLI PROFORMA

#### IBAN: IT43J0306903523100000061186

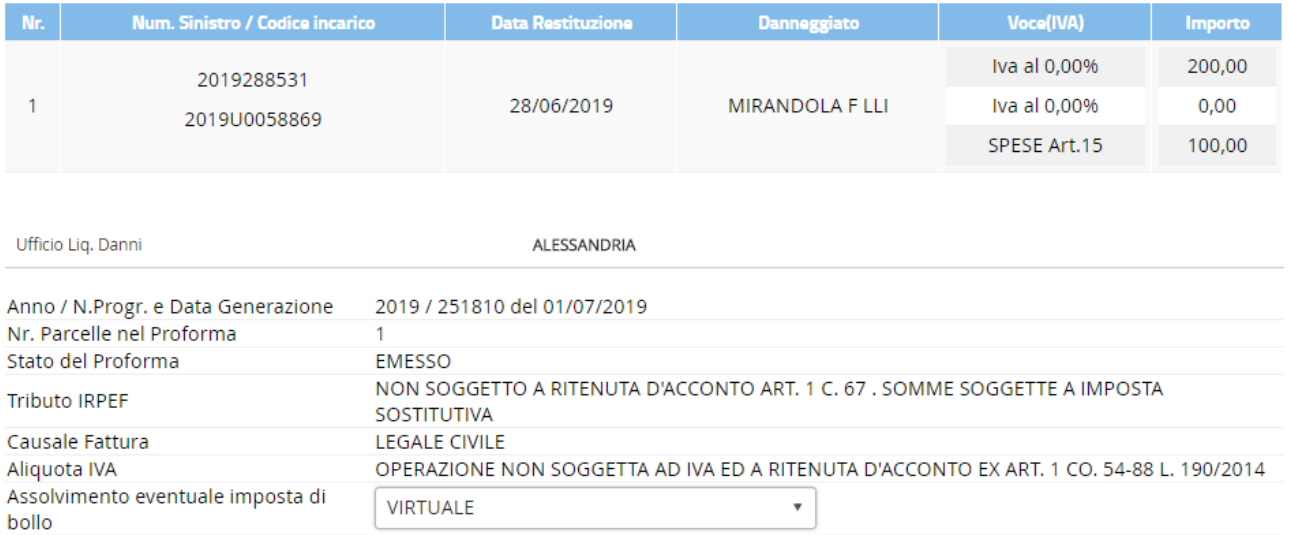

### **Figura 7: Assolvimento virtuale in dettaglio proforma**

Il collaboratore potrà in ogni caso cambiare la tipologia di assolvimento dell'imposta di bollo accedendo al dettaglio di un proforma e nel caso di cambiamento in favore dell'imposta di bollo comparirà il popup in Figura 5.

In caso di cambiamento, al click sul pulsante REGISTRA FATTURA, l'applicativo richiederà una conferma (si veda Figura 8).

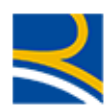

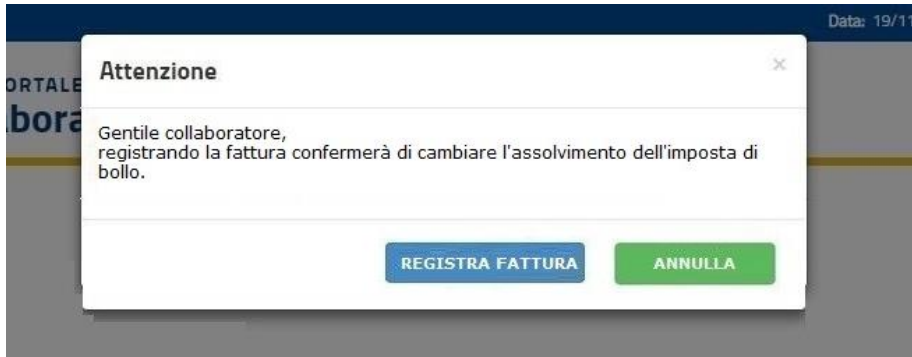

### **Figura 8: Conferma registra fattura**

Inoltre, le stampe della fattura che vengono generate in seguito al click su REGISTRA FATTURA avranno la corrispettiva indicazione in caso di presenza di imposta di bollo (si vedano Figura 9 e Figura 10).

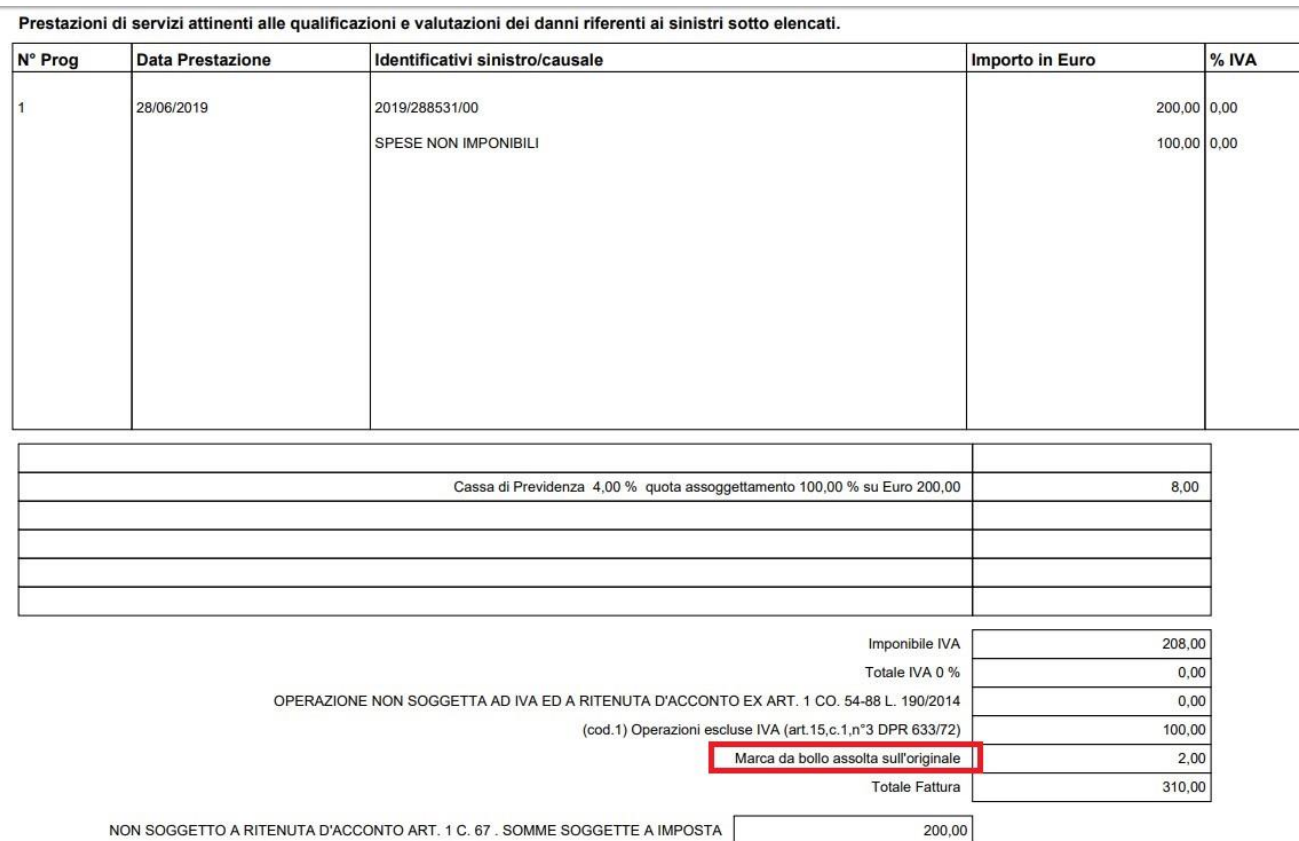

**Figura 9: Stampa con marca da bollo**

Totale da pagare

310,00

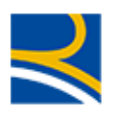

UNUONLE. PERIZIA

Prestazioni di servizi attinenti alle qualificazioni e valutazioni dei danni riferenti ai sinistri sotto elencati.

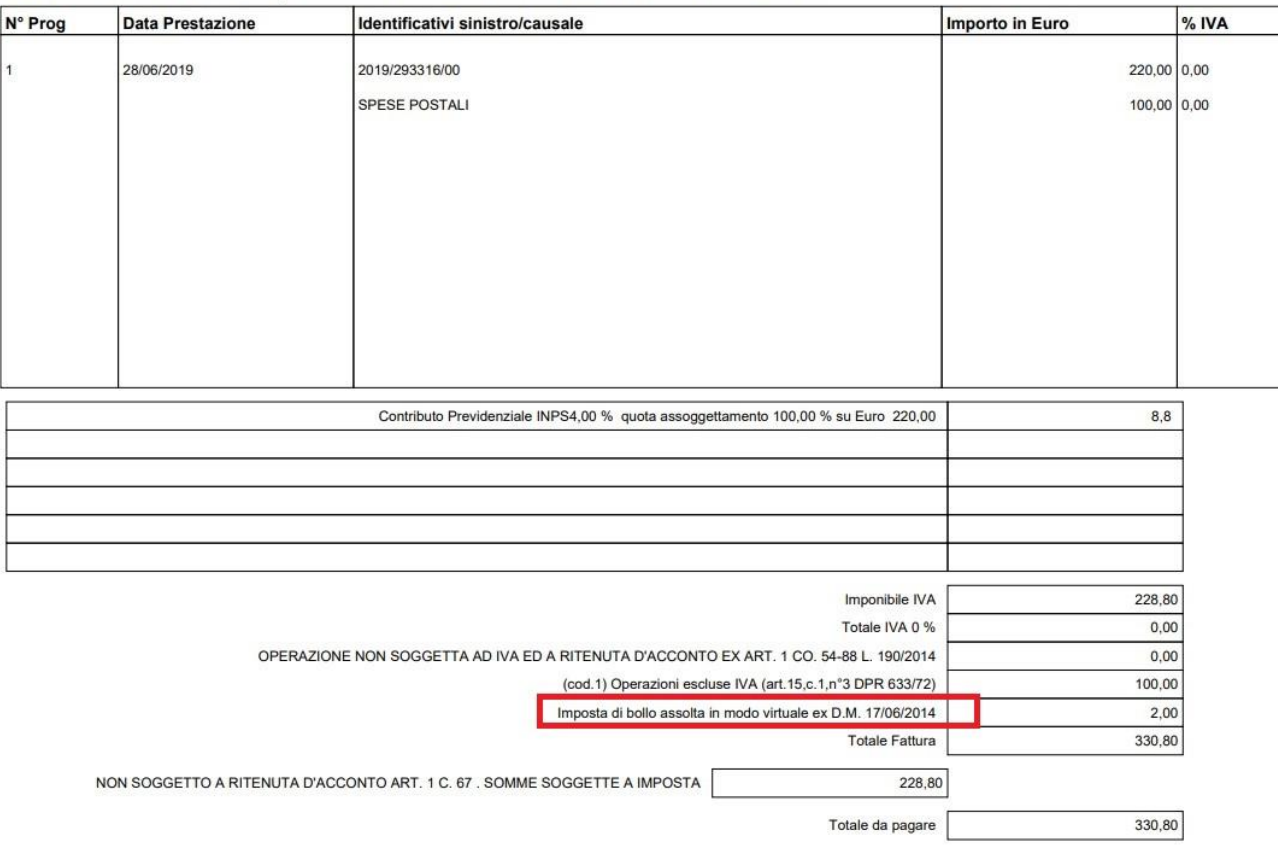

**Figura 10: Stampa con assolvimento virtuale**